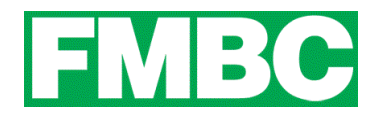

## **FAMILY & CORPORATE MEMBERSHIPS - RESTORING A PREVIOUSLY ARCHIVED BUNDLE MEMBER**

As a bundle administrator, you can restore a bundle member as long as you have not reached your bundle limit.

1. To restore a bundle member, log into your account a[t www.bikefernie.ca.](http://www.bikefernie.wildapricot.org/) You should automatically be directed to your profile. If so, see step 3. If not, see step 2.

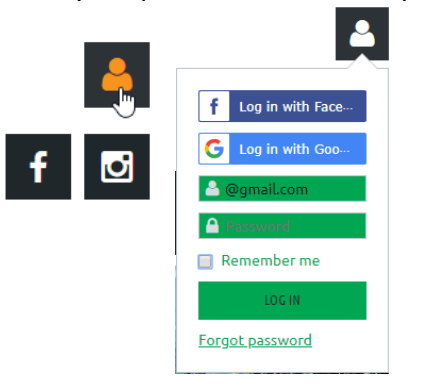

2. Click on the **PROFILE ICON** on the top right side of the webpage and click on **VIEW PROFILE.**

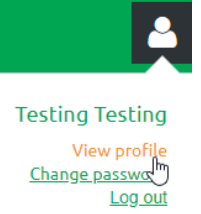

3. Scroll down to **BUNDLE SUMMARY** and click on the **BUNDLE MEMBER'S NAME** you wish to restore.

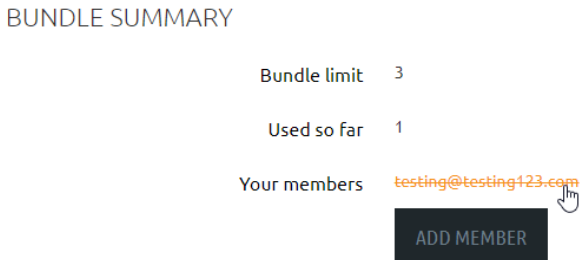

4. From the member's profile that appears, click the **RESTORE** button.

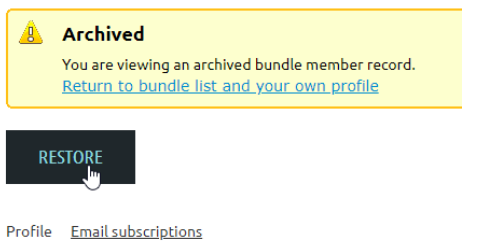

5. You can now click the **RETURN TO BUNDLE LIST AND YOUR OWN PROFILE** link to return to your member profile.